# **Multibanco - Intégration**

**Contenu** 

[Activer Multibanco sur mon compte](#page-0-0) [Proposer le moyen de paiement Multibanco à vos clients](#page-0-1) [Les champs obligatoires](#page-2-0) [Réaliser des tests](#page-3-0) [Les codes de retour](#page-3-1) [Pages associées](#page-3-2)

# <span id="page-0-0"></span>Activer Multibanco sur mon compte

Vous devez vous rapprocher de votre responsable de compte ou d'un commercial pour la création de ce moyen de paiement. Monext Online réalise toute la configuration.

Contactez le [support Monext Online.](https://support.payline.com/hc/fr/requests/new)

Une fois votre le nom de l'alias du numéro de contrat créé alors le moyen de paiement est disponible. Vous devez réaliser des transactions 'pilote' pour valider le bon fonctionnement en production.

Le code (card\_code) du moyen de paiement est : MULTIBANCO\_MXNT

#### L'écran de configuration

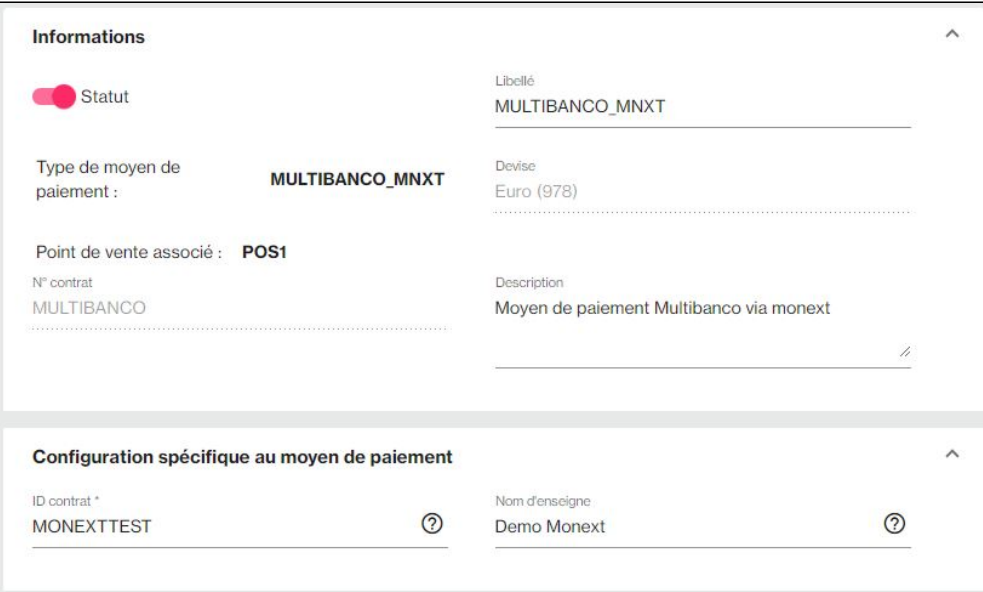

# <span id="page-0-1"></span>Proposer le moyen de paiement Multibanco à vos clients

### **Les principes d'intégration**

Une fois le moyen de paiement activé, il est utilisable au travers des fonctions Monext Online en indiquant le contrat du moyen de paiement Contrat\_Number.

Le mode d'intégration est disponible avec l'[API WebPayment](https://docs.monext.fr/pages/viewpage.action?pageId=747145714) : services [doWebPayment e](https://docs.monext.fr/display/DT/Webservice+-+doWebPaymentRequest)t [getWebPaymentDetails.](https://docs.monext.fr/display/DT/Webservice+-+getWebPaymentDetailsRequest)

#### **1. Initiation du paiement**

Avec le service [doWebPayment](https://docs.monext.fr/display/DT/Webservice+-+doWebPaymentRequest), vous récupérez le token et l'URL de redirection.

L'acheteur valide sa commande et obtient les informations sur la page de paiement, puis il doit réaliser son paiement par virement sur sa banque en ligne ou par guichet automatique (GAB/ATM).

Plus d'information

[Présentation du moyen de paiement](https://docs.monext.fr/display/DT/Multibanco)

 $\bigcap$  La commande est passé mais elle n'est pas payée : Il est déconseillé de procéder à l'expédition ou de délivrer le service à cette étape.

Dès que la fin du délai de paiement de la session pour cette première étape de commande, alors Monext créée une opération de type commande avec l'état ONHOLD\_PARTNER.

Vous pouvez récupérer le résultat de la transaction de type paiement avec le web service [getWebPaymentDetails](https://payline.atlassian.net/wiki/spaces/DT/pages/29294756/Webservice+-+getWebPaymentDetailsRequest) avec le token récupéré dans le [doWebPayment](https://docs.monext.fr/display/DT/Webservice+-+doWebPaymentRequest).

Vous obtenez l'état INPROGRESS avec le code retour 02306.

Les opérations de commande et de paiement sont liées avec l'ID Transaction d'origine.

Le résultat dans le centre administration :

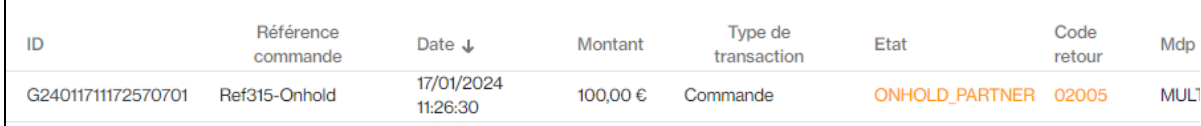

#### **2. L'acheteur réalise le paiement**

Dès que l'acheteur paie le montant :

- a. Monext reçoit l'information et met à jour la transaction avec le statut ACCEPTED ;
- b. Monext notifie le marchand (notification URL de type WEBTRS).

Le commerçant peut récupérer le détail de la transaction afin de vérifier que le montant et le statut correspondent bien à l'attendu avec le service [getWebPaymentDetails.](https://payline.atlassian.net/wiki/spaces/DT/pages/29294756/Webservice+-+getWebPaymentDetailsRequest)

Vous obtenez l'état ACCEPTED avec le code retour 00000.

Le résultat dans le centre administration :

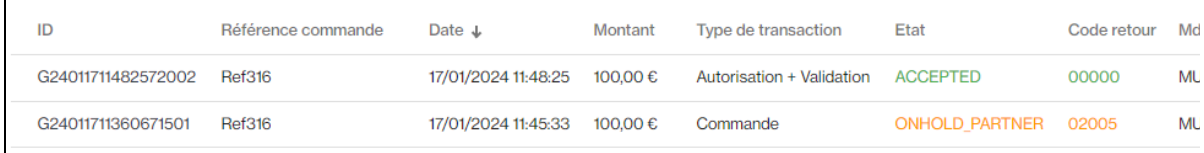

### **3. Expiration du paiement**

Lorsque la date de validité est dépassé :

- Monext met à jour la transaction avec le statut Refused;
- <sup>o</sup> Monext notifie le marchand (notification URL de type WEBTRS).

Une fois la date d'expiration atteinte, alors le coupon de paiement sera refusée. La commande doit être annulée par le marchand : l'acheteur ne pourra plus la régler.

Vous obtenez l'état REFUSED avec le code retour 02234.

Le résultat dans le centre administration :

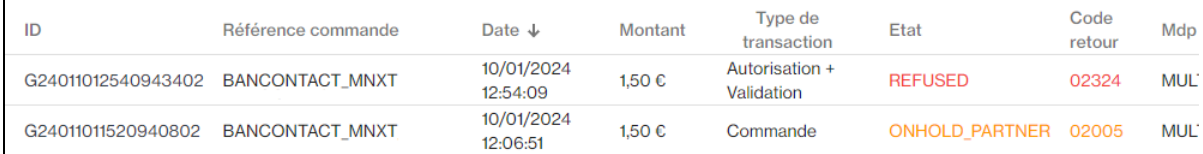

### **Fonctionnalités disponibles**

- **Interfaces de paiement** : [API WebPayment](https://docs.monext.fr/pages/viewpage.action?pageId=747145714).
- **Paiement à la commande** : en utilisant le service [doWebPayment](https://docs.monext.fr/display/DT/Webservice+-+doWebPaymentRequest) avec payment.mode à CPT et [code Action](https://docs.monext.fr/display/DT/Codes+-+Action) à 101.
- **Mode de paiement** : comptant avec le [code Mode](https://docs.monext.fr/display/DT/Codes+-+Mode) = CPT.
- **Demande de remboursement** d'une transaction remisée : utilisez le service [doRefund](https://payline.atlassian.net/wiki/spaces/DT/pages/29753552/Webservice+-+doRefundRequest) pour rembourser la commande.
- **Réponse de paiement** : consulter la réponse du service [getWebPaymentDetails](https://docs.monext.fr/display/DT/Webservice+-+getWebPaymentDetailsRequest) pour obtenir les informations du moyen de paiement et de l'acheteur.
	- Exemple d'information du moyen de paiement :
		- transaction.partnerAdditionalData = {"terminalAddressLocation":"TESTBANK","terminalIdentification":"0000001235"," paymentReference":"999999998"}
	- Données du payeur : buyer.lastname et buyer firstname

### **Libellé sur le ticket de paiement**

Vous pouvez choisir d'alimenter un libellé sur le ticket de paiement avec le champ [payment.softDescriptor](https://docs.monext.fr/display/DT/Object+-+payment) du service [doWebPayment.](https://docs.monext.fr/display/DT/Webservice+-+doWebPaymentRequest)

S'il est vide alors le **nom d'enseigne du [moyen de paiement](https://docs.monext.fr/display/DT/Centre+Administration+-+Moyens+de+paiement)** dans le centre administration sera sélectionné.

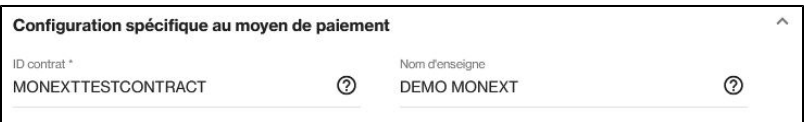

Et si ce dernier est vide alors le **nom d'enseigne du [compte commerçant](https://docs.monext.fr/display/DT/Centre+Administration+-+Mon+compte)** dans le centre administration sera sélectionné.

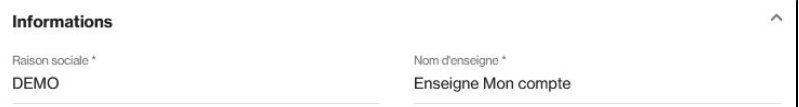

# <span id="page-2-0"></span>Les champs obligatoires

### **Données spécifiques**

Des informations sont générées par le système lors de l'émission d'un coupon Multibanco.

Le champ PartnerAdditionalData dans l'[objet Transaction](https://docs.monext.fr/display/DT/Object+-+transaction) permet de récupérer ces informations. Il est présent dans le détail de la transaction (suite à un appel à [getWebPaymentDetails](https://payline.atlassian.net/wiki/spaces/DT/pages/29294756/Webservice+-+getWebPaymentDetailsRequest) ou [getTransactionDetails](https://docs.monext.fr/display/DT/Webservice+-+getTransactionDetailsResponse)) :

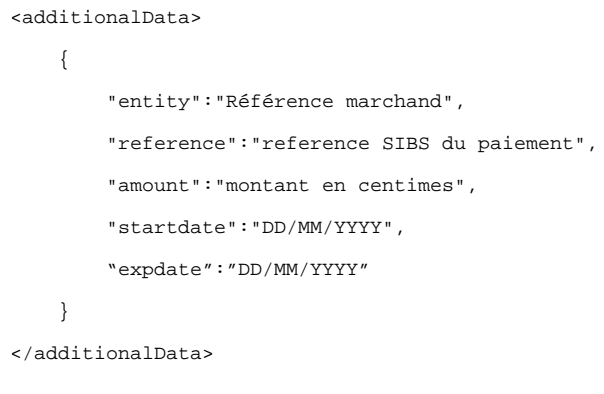

Les champs obligatoires doivent être renseignés lors de la demande de paiement, dans le cas contraire la demande sera refusée.

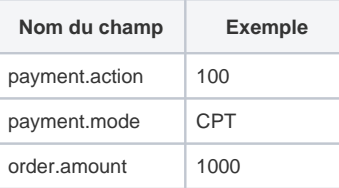

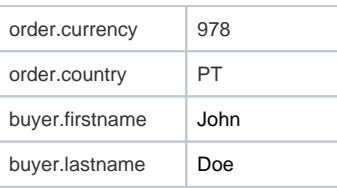

Le montant de la commande doit être égale ou supérieur à la demande de paiement : order.amount >= payment.amount

# <span id="page-3-0"></span>Réaliser des tests

Sur l'environnement d'homologation (Test), vous êtes connecté à un simulateur vous proposant directement sur l'interface avec deux options :

- Paiement accepté avec un état ACCEPTED et le code retour 0000.
- Paiement abandonné avec un état CANCELLED et le code retour 02008.
- La commande est en attente de paiement avec un état INPROGRESS et le code retour 02306.
- Le coupon de paiement est expiré avec l'état REFUSED et le code retour 02234.

Lors du paiement une page du simulateur vous propose deux boutons sur l'environnement d'homologation (TEST) : un succès (MAKE A PAYMENT) et un abandon (ABORT).

### <span id="page-3-1"></span>Les codes de retour

Monext Online vous informe du résultat d'un paiement via le ShortMessage, selon le mode d'intégration proposé par le moyen de paiement.

- pour l'[API WebPayment](https://docs.monext.fr/display/DT/Paiement+Page+Web) avec le service [getWebPaymentDetails](https://docs.monext.fr/display/DT/Webservice+-+getWebPaymentDetailsRequest),
- pour l'[API DirectPayment](https://docs.monext.fr/display/DT/Paiement+Direct) en réponse du service [doAuthorization](https://docs.monext.fr/display/DT/Webservice+-+doAuthorizationRequest) de manière synchrone ou [getTransactionDetails](https://docs.monext.fr/display/DT/Webservice+-+getTransactionDetailsRequest) en réponse asynchrone.

Les états retournés :

- Le paiement est accepté avec l'état ACCEPTED et le code retour 00000.
- Le paiement est refusé avec l'état REFUSED. Le code varie en fonction du motif de refus (Par exemple : 01xxx pour une raison bancaire ou 04xxx pour une suspicion de fraude).

La gestion des états et des codes retour sont listés [ici.](https://docs.monext.fr/display/DT/Return+codes)

## <span id="page-3-2"></span>Pages associées

- **[Intégration 3D Secure 2 en mode API WebPayment](https://docs.monext.fr/pages/viewpage.action?pageId=888714390)**
- [Intégration API WebPayment](https://docs.monext.fr/pages/viewpage.action?pageId=747145604)
- [PW Intégration Widget](https://docs.monext.fr/pages/viewpage.action?pageId=747145714)
- [PW L'API JavaScript](https://docs.monext.fr/display/DT/PW+-+L%27API+JavaScript)
- [PW Personnalisation du widget : Balises CSS](https://docs.monext.fr/display/DT/PW+-+Personnalisation+du+widget+%3A+Balises+CSS)
- [PW Personnalisation du widget : Feuille de style](https://docs.monext.fr/display/DT/PW+-+Personnalisation+du+widget+%3A+Feuille+de+style)
- [PW Personnalisation du widget : Fonction CallBack](https://docs.monext.fr/display/DT/PW+-+Personnalisation+du+widget+%3A+Fonction+CallBack)